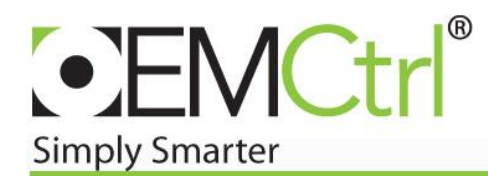

## Changing the Memory Allocation for Apploader when using extremely large files

- 1. Install the latest version of Apploader and any patches that may be available to the default directories.
- 2. Using Windows Explorer, navigate to the directory "C:\AppLoader7.0\bin\launchers"
- 3. Right click on the Apploader Launch file and open it with Notepad
- 4. Scroll down to the last line in the launch file script which is: "cjgreen.app.config.maxMemory=-Xmx256m"
- 5. Carefully edit this statement to read "cjgreen.app.config.maxMemory=-Xmx512m"
- 6. Save the edited Launch File (do not "save as" or change formats/file extension)
- 7. Launch and use Apploader

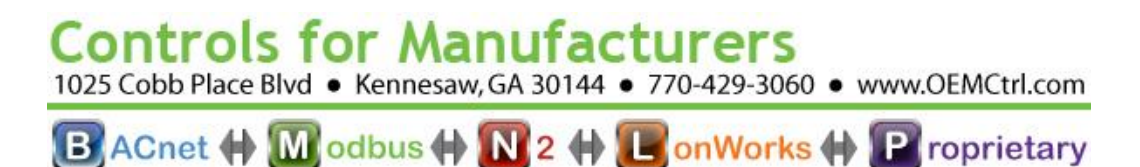